#### **홈페이지 카테고리 분류**

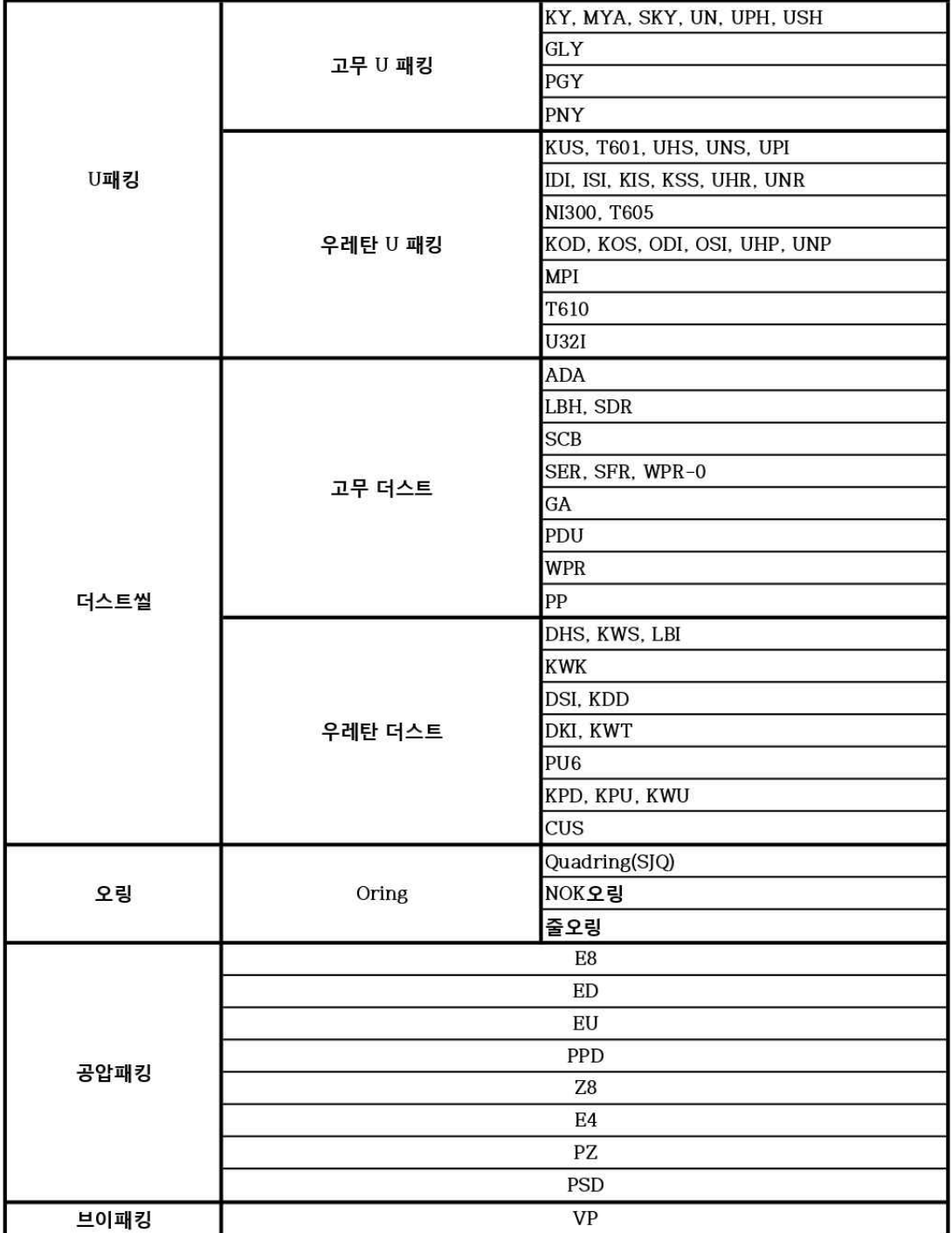

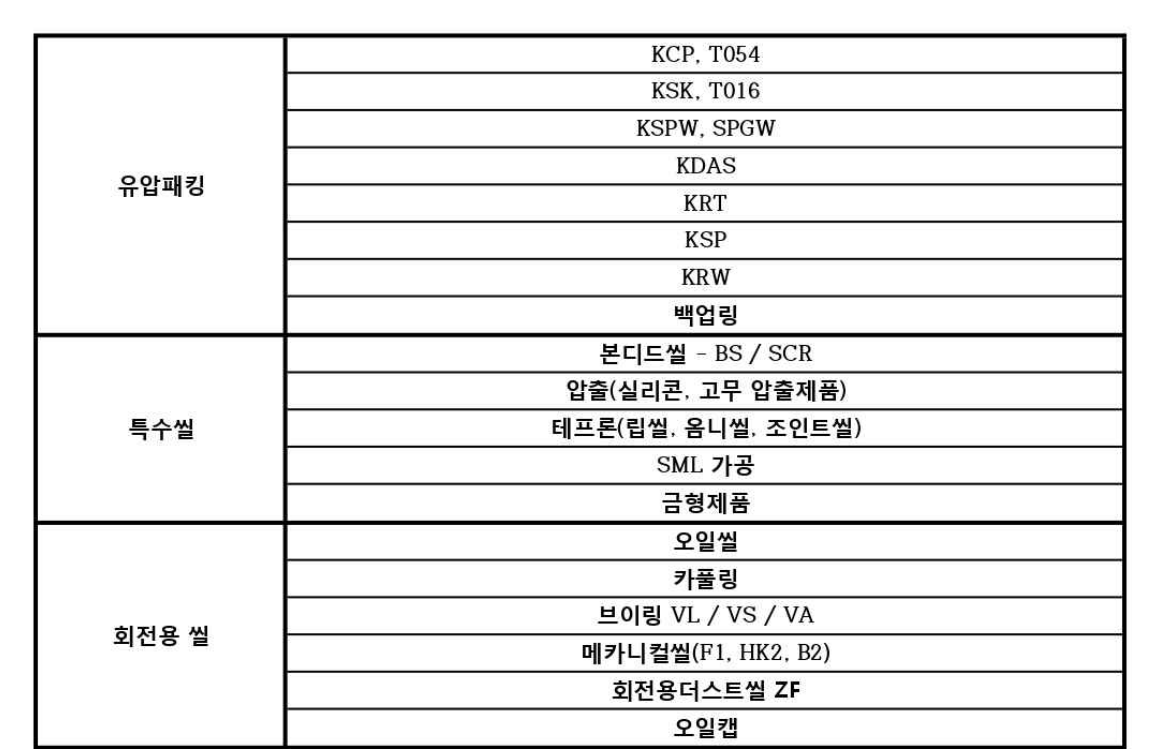

**1. 메인 화면에서 TYPE을 클릭하여 타입이나 규격을 지정하여 검색합니다.(TYPE, 내경, 외경, 두께 중 한 가지만 지정도 가능합니다.)**

#### Search 검색 **TYPE**  $\checkmark$ 내경(d) 외경(D) 두께(H) **PRODUCT R/I(189)** Search 두께(H) 검색 R/T(TBN)  $\wedge$ 외경(D) R/T(TBP) R/T(TBY)  $R/T(TC)$ R/T(TC2WA)  $R/T(TC3)$  $R/T(TC4)$  $RT(TC5Y)$  $R/T(TC6)$  $R/T(TC9)$ R/T(TCN) R/T(TCN)) R/T(TCNY) R/T(TCV) R/T(TCV, SUS스프링) R/T(TCV-15Z) R/T(TCV-ISP1D) R/T(TCV-ISP1D)) R/T(TCV-SCN) R/T(TCV-SEC) R/T(TCV-TEC) **PRODUCT** Search  $\checkmark$ 검색 **TYPE**  $6\phantom{.}6$  $30$  $40\,$

# **PRODUCT**

### **2. 검색할 시 아래와 같이 해당 치수나 타입의 제품이 모두 검색됩니다.**

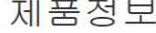

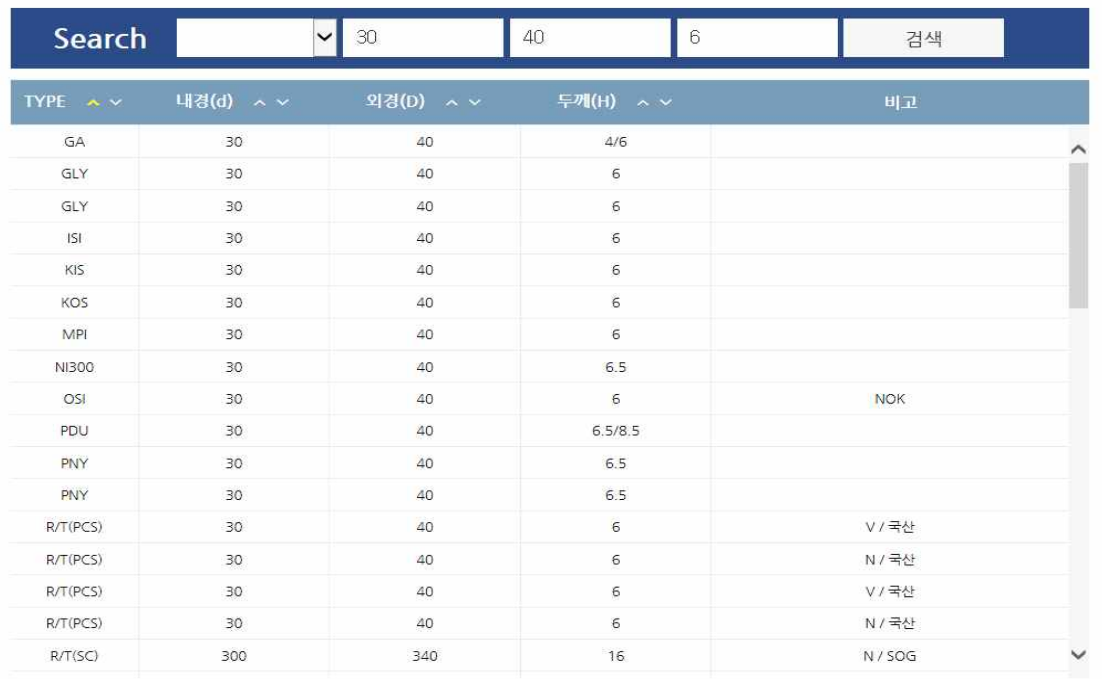

### **3. 검색되는 제품들 중 원하는 제품을 클릭하면 단면을 확인하실 수 있습니다.**

#### 제품정보

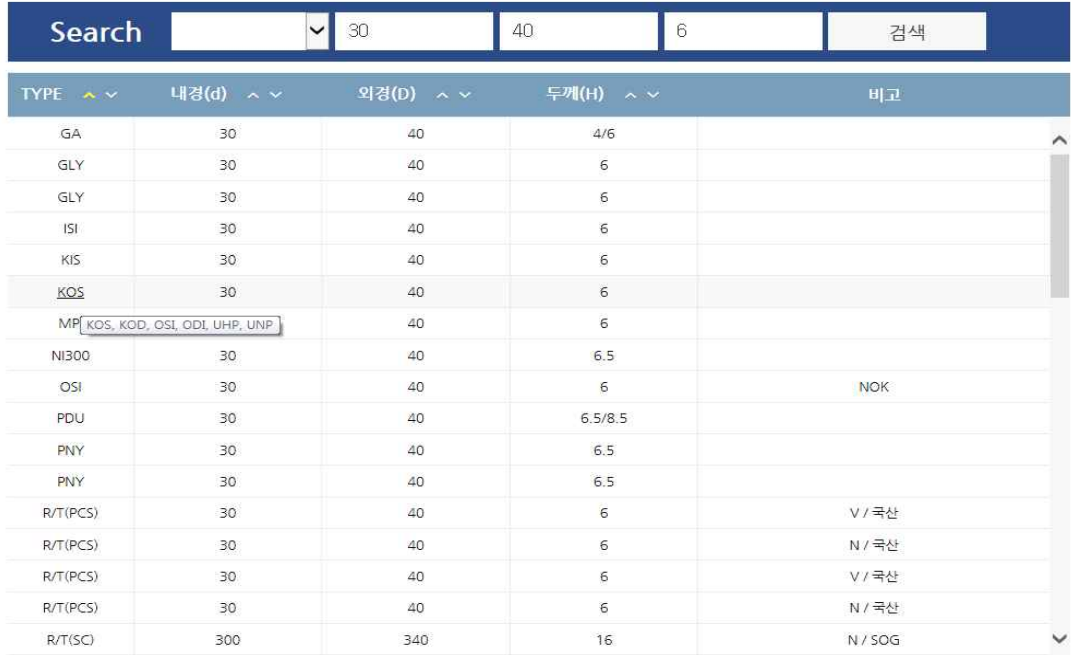

## KOD,KOS,ODI,OSI,UHP,UNP

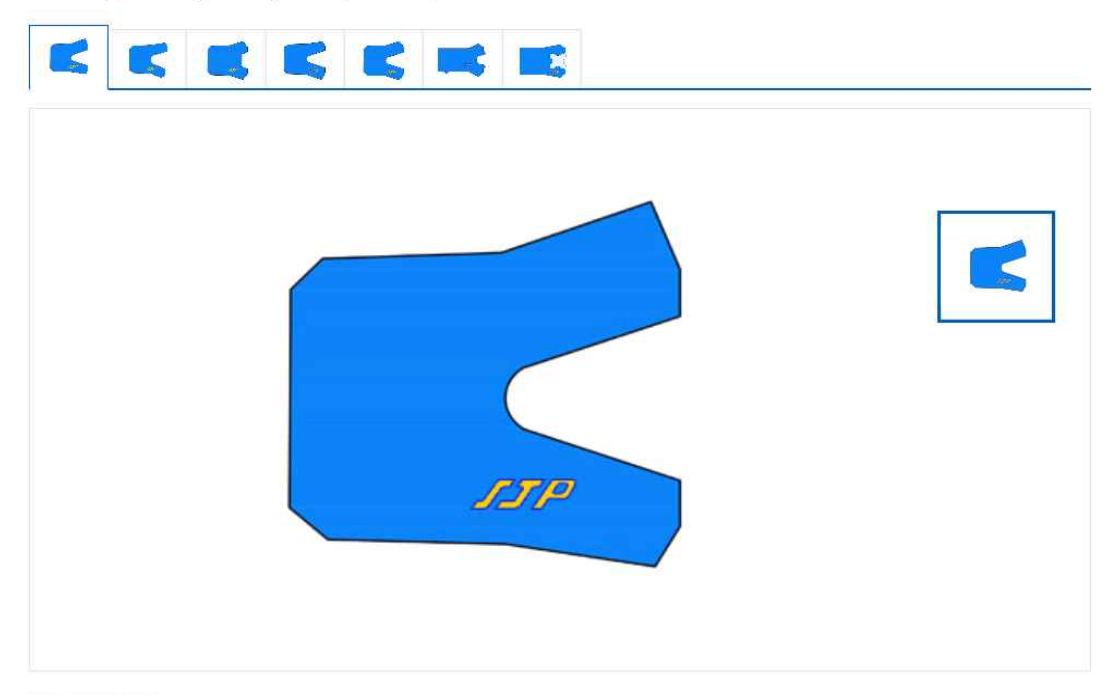